## **Instructions for Authors**

## **Instructions to submit a paper**

The submission and review of papers for the IREP 2022 conference will be managed through an online conference system called EasyChair. This gives you, the author, complete control over your submission. The instruction to submit a paper are listed below:

- 1. Go to the submission website:<https://easychair.org/conferences/?conf=irep2022> and log in with your EasyChair account. If you do not have an account, create on by selecting "Create an account" and following the instructions that come after.
- 2. Once logged in, click on "make a new submission" under your "Author" profile.

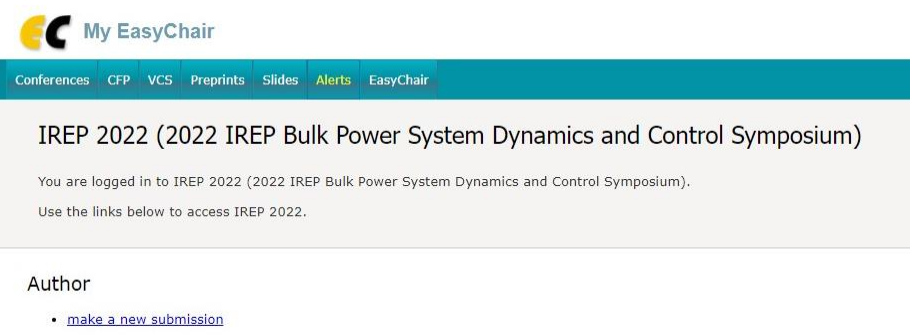

- 3. Follow the on-screen instructions to complete the author and paper information.
- 4. Upload the paper as PDF file and click "Submit" at the bottom of the page. Please, note that there is no limitations on the number of pages of a paper in this conference.

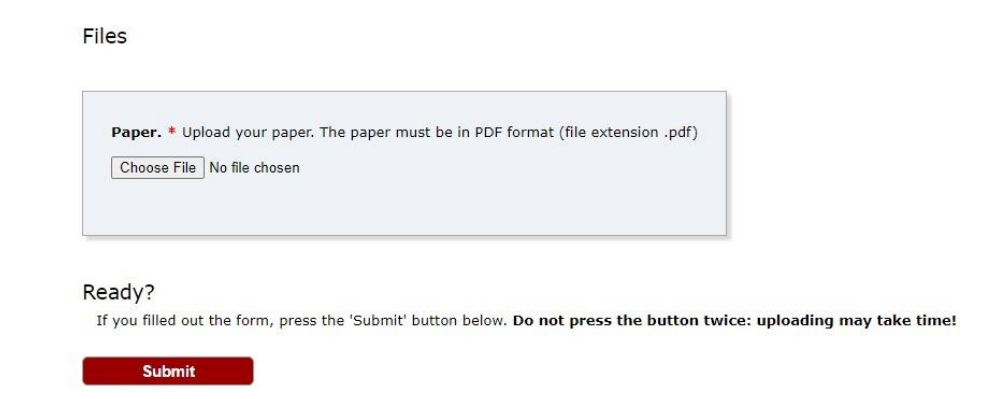

5. If your submission was successful, you should receive an email with a notification.